**Ali Erom Upgrade Rar**

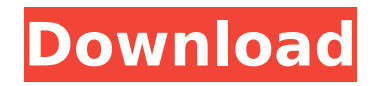

tried to flash firmware to 150 on friday and had issues. went back to original firmware and erase cache and stb's. the first time i tried to flash it again, it gave me an error. redownloaded the file and tried again. same error. the second time i tried it, it went through the process, but when it reached the erom screen, it said "erasing cache failed" so i tried to erase cache. so i went back to original firmware again and followed all instructions on this thread. then when i try to flash again, the same thing happens. i can't get past the erom screen. i am stuck! :d i've had erom v2.0.0b4 on my a250 last week and have had no problems with it. today i tried to upgrade to 2.0c, and have a problem. i first tried to flash 2.0b4, and had no problems. then i tried 2.0c, and got a reset target error. i tried to flash 4.2, and it wouldn't work. but i then tried to erase the cache and stb's, and it worked. so i erased the cache and stb's, and tried to flash 2.0c again, but got the same reset target error. the dvd rom was not working with the erom tool to recover it, the windows loader worked fine on it so i used the windows loader to recover it, it took a long time as it was first scanning the drive and at the end it said the drive was replaced, i never saw that happen before and i wonder if it is because i have a dual drive system, i never had a problem with the erom tool before, so could it be that this is the problem and if it is how can i solve it i have a avio ii-a205d receiver with the i downloaded the firmware from your link above and unpacked it with winrar so i got 6 abs files for different models so i entered the last one i.e a250 20121105 v1.20b6 into the erom tool as well as, com1, 115200,even, upgade and ticked include bootloader. the box was switched off at this stage..i then pressed next and even before i switched on the box i was getting the message synchronizing stbs please reset target.i then turned on the box and done popped up beside the synchronising stbs, at this point i turned the box off and on again to try and start the flash process but after a few seconds got the message set stb memory errorclick back to try again so i am still stuck.i even changed the port connection to com2 to see if it made any difference but got a message saying serial port failed so at least i know i have a connection between the desktop and 250 box by leaving the setting on com1.why does reset target pop up under sychronising stbs even before i turn the power to the box on, would this refer to the file i have entered into the operate mode section and if this is so i have tried two or three different original ferguson files including the one you gave me the link for ( ta very much for that ) and none of them seem to work for some reason.they are all abs files unpacked by winrar after downloading and approx 8 mb in size so i dont think anything is wrong with them so i am totally confused at this stage what i am doing wrong so any suggestions would be appreciated.thanks again for the link to the original ferguson firmware.

## **Ali Erom Upgrade Rar**

hi i can't do any thing at all i can't get the f3 to boot it does but it freezez the screen and when i do get it to boot it always say's'syncing stb reset target' i have tried doing the erom upgrade and it just don't work and i have also tried upgrading with the upgrade tool but that don't work i have gone as far as unplugging all the usb and power from the front of the tuner and then plug it back in and it still say's'syncing stb reset target' please help hi there. i used eromu and there i was able to flash the firmware successfully, however after it finished the message'synchronizing stb reset target' would appear. i read a lot of thread on the forum so i was confident of flashing a new firmware. i am using it with the same cable and the same port as when i was using eromu. after it finished, i turned on the receiver to check if it works. it does. i was so confused because it was the very first time that i can't use eromu or the upgrade tool. i have tried with different ports, different mobos, different firmware, but still it does not work. please help me out. hi pippocuce,i can't do anything at all i can't get the f3 to boot it does but it freezez the screen and when i do get it to boot it always say's'syncing stb reset target' i have tried doing the erom upgrade and it just don't work and i have also tried upgrading with the upgrade tool but that don't work i have gone as far as unplugging all the usb and power from the front of the tuner and then plug it back in and it still say's'syncing stb reset target' please help hi i have got a f3x3m3q3rs232 we can't seem to get it to work. we are trying to upgrade the firmware with eromu and upgrade tool from the 'hi pippocuce' website. we are going through the steps but when it says'synchronizing stb reset target' it just sits there doing nothing. we've tried flashing it on both windows 7 and xp. please help 5ec8ef588b

<https://drwellness.net/full-link-poweriso-v8-1-x64-x32-keygen/> [https://curriculocerto.com/iosskinpack30forwindows7andios6skinpack40forwi](https://curriculocerto.com/iosskinpack30forwindows7andios6skinpack40forwindows8multi/) [ndows8multi/](https://curriculocerto.com/iosskinpack30forwindows7andios6skinpack40forwindows8multi/) <https://www.lr-fyzio.cz/wp-content/uploads/2022/11/2013.pdf> <https://bukitaksara.com/nscas-guide-to-program-design/> [http://www.xpendx.com/2022/11/21/stardraw](http://www.xpendx.com/2022/11/21/stardraw-lighting-2d-2007-1-0-0-84-__link__/)[lighting-2d-2007-1-0-0-84-\\_\\_link\\_\\_/](http://www.xpendx.com/2022/11/21/stardraw-lighting-2d-2007-1-0-0-84-__link__/) <https://superyacht.me/advert/7-langkah-cuci-tangan-pdf-better-download/> <https://malekrealty.org/4-qul-with-urdu-translation-pdf-top/> <https://malekrealty.org/cadsharp-automating-solidworks-with-vba-2013/>

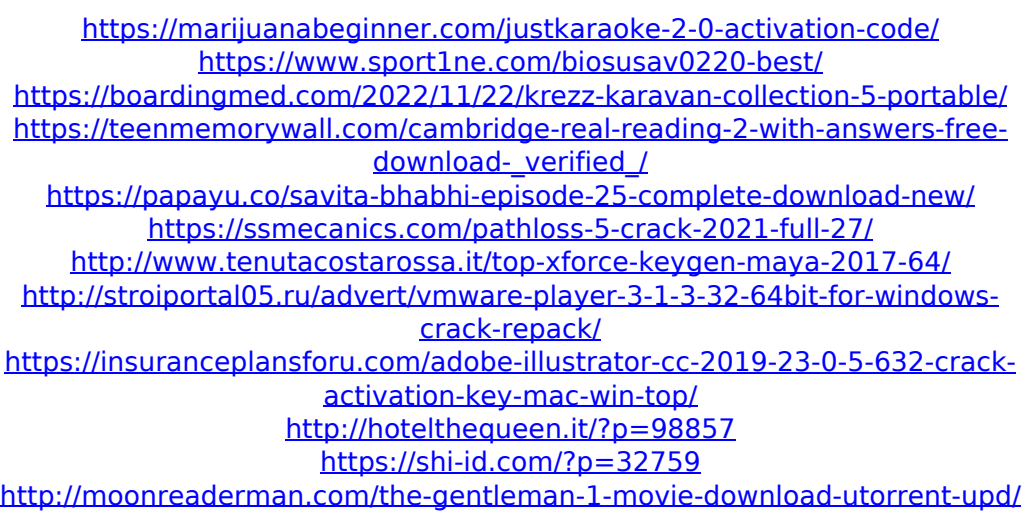